# RateMux — 無影片輸出和NIT PID PassThru和 CASysID的意義

### 目錄

[簡介](#page-0-0) [開始之前](#page-0-1) [慣例](#page-0-2) [必要條件](#page-0-3) [採用元件](#page-1-0) [為什麼需要傳遞NIT PID](#page-1-1) [為什麼CA SysID需要設定為47 49](#page-2-0) [配置RateMux以通過NIT PID](#page-2-1) [配置RateMux以將CA SysID設定為47 49](#page-7-0) [常見問題解答](#page-9-0) [相關資訊](#page-10-0)

## <span id="page-0-0"></span>簡介

在利用Motorola Integrated Receiver Transcoder(IRT)裝置和基於Motorola DigiCipher II的加密系統 的MPEG II數位影片網路中,網路的所有相關元件都必須訪問系統時鐘。網路資訊表(NIT)資料包 ID(PID)傳輸對系統時鐘的訪問。

此外,每個影片節目需要在其節目對映/管理表(PMT)中設定一個特殊的引數。 這個稱為CA SysID的引數需要設定為47 49(十六進位制字母G和I的ASCII代碼),以便Motorola IRT識別影片 流應該作為加密功能的一部分進行處理。

如果適當的裝置不能正確訪問NIT PID傳送的系統時鐘,並且如果個別節目沒有正確設定CA **SysID, 則可能不能正確進行節目加密或解密,並且丟失影片結果。** 

預設情況下,Cisco RateMux 6920 Advanced MPEG-2複用器不會將NIT PID從輸入埠傳遞到輸出 埠。本文說明如何配置RateMux 6920多工器來實現此目的。本文檔還討論一些最常見的缺陷,這些 缺陷可能導致RateMux多路複用器上的影片輸出失敗。

## <span id="page-0-1"></span>開始之前

#### <span id="page-0-2"></span>慣例

如需文件慣例的詳細資訊,請參閱[思科技術提示慣例](//www.cisco.com/en/US/tech/tk801/tk36/technologies_tech_note09186a0080121ac5.shtml)。

#### <span id="page-0-3"></span>必要條件

本文件沒有特定先決條件。

#### <span id="page-1-0"></span>採用元件

本檔案中的資訊是根據以下軟體和硬體版本。

- Cisco RateMux 6920進階MPEG-2多工器
- Cisco RateMux軟體版本版本255

註:如果您的RateMux 6920多路複用器運行的是低於255的早期軟體版本,您必須按[照How to](//www.cisco.com/warp/customer/109/ratemux_software_upgrade.html) [Upgrade the Software on the RateMux C6920](//www.cisco.com/warp/customer/109/ratemux_software_upgrade.html)文檔中的說明,或按照要升級到的版本發行說明中的 說明,將其升級到255或更高版本。本文檔中的過程在低於255的軟體版本中無法正常工作。

本文中的資訊是根據特定實驗室環境內的裝置所建立。文中使用到的所有裝置皆從已清除(預設 )的組態來啟動。如果您在即時網路中工作,請確保在使用任何命令之前瞭解其潛在影響。

### <span id="page-1-1"></span>為什麼需要傳遞NIT PID

當在頭端接收到數位影片流時,該流通常為加密格式。在基於Motorola的系統中,專有的DigiCipher II加密系統被用作加密數位影片的方法,以防止對每個頻道中的內容進行未經授權的訪問。

RateMux 6920多路複用器無法對加密的影片流執行任何多路複用或壓縮,因此來自衛星饋送(例如 天空中的頭端(HITS))的傳入MPEG影片流在饋送到RateMux 6920多路複用器之前必須未加密。這 可以通過連線到RateMux多路複用器的輸入的Motorola IRT裝置來實現。如果使用DigiCable頭端擴 充介面(DHEI)介面,則必須在Motorola IRT的輸出與RateMux複用器的輸入之間連線DHEI輸出電纜 。

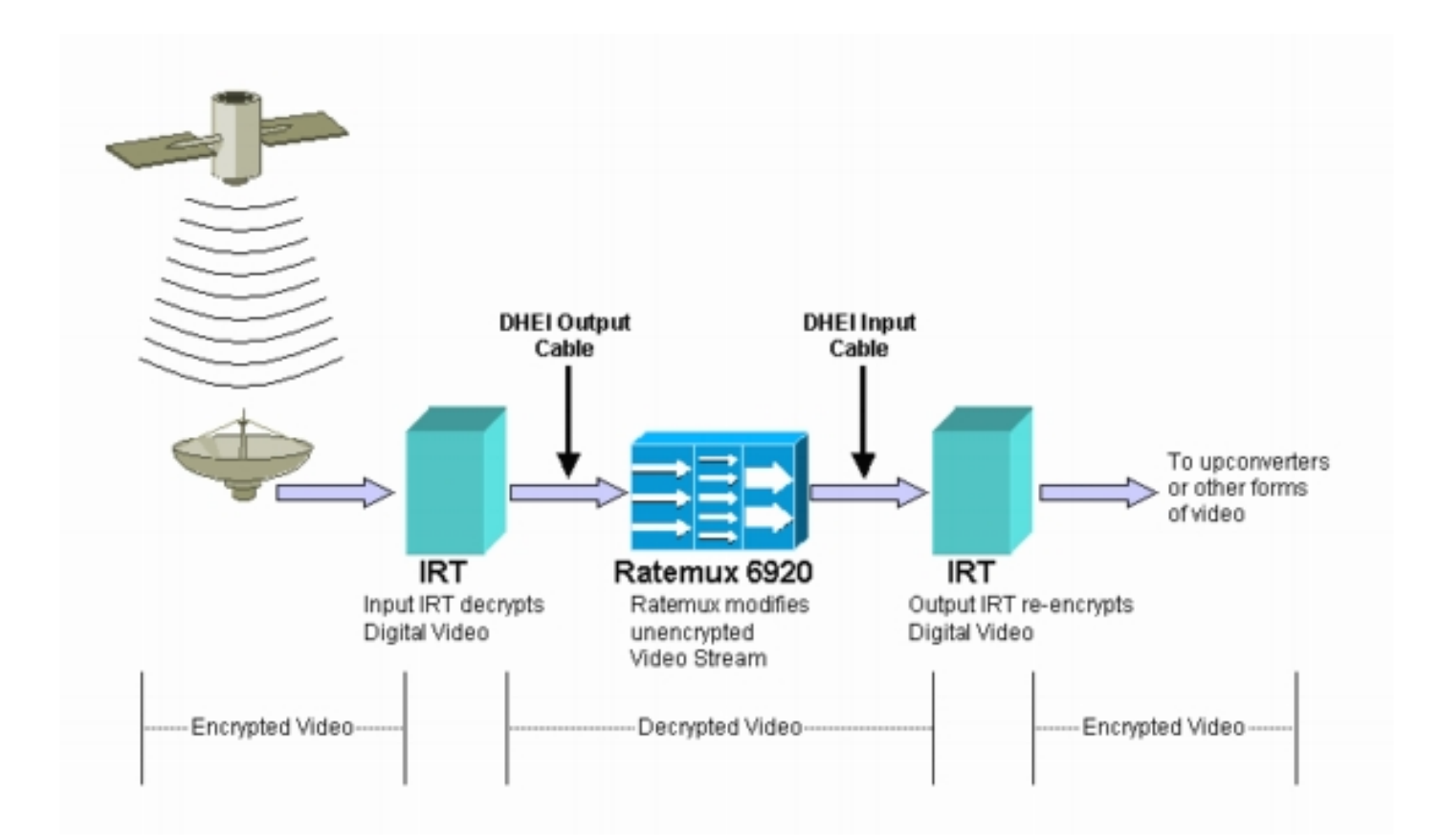

在RateMux多路複用器對輸入影片流執行多路複用或壓縮之後,必須重新加密生成的影片流,以便 將其安全地分發給客戶。這種重新加密通常由另一台Motorola IRT裝置執行。如果RateMux多路複

用器的輸出與Motorola IRT的輸入之間使用DHEI介面,則應使用DHEI輸入電纜。

為了正確執行重新加密,輸出IRT需要訪問正確的系統時鐘資訊。該資訊在衛星通過NIT PID傳送的 MPEG流中傳輸。但是,預設情況下,RateMux 6920多路複用器不會將此NIT PID從輸入埠傳遞到 輸出埠。這表示輸出IRT無法重新加密其在DHEI輸入埠上接收的影片通道。

## <span id="page-2-0"></span>為什麼CA SysID需要設定為47 49

PMT PID是一個表,它傳遞關於哪些PID與程式相關聯的資訊。下圖顯示了程式7的部分PMT。

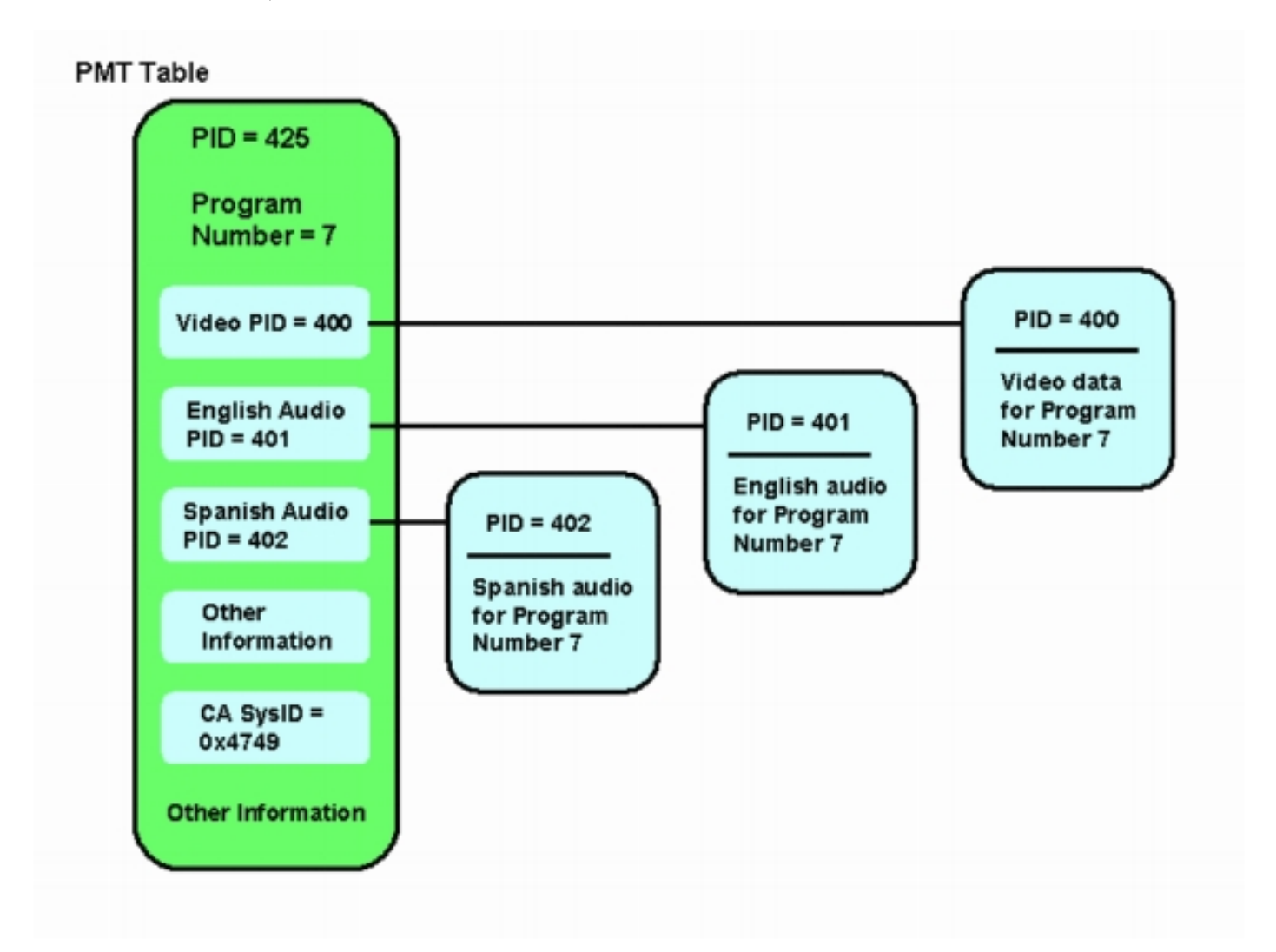

有三個PID與此程式關聯;一個用於影片,兩個用於音訊。除PID和其他資訊外,PMT還包含一個名 為條件訪問系統ID(CA SysID)的引數。 為了使Motorola IRT裝置能夠加密MPEG程式,該程式的CA SysID需要設定為十六進位制值47 49。這些值分別對應於ASCII字元G和I。

註:47和49之間必須有一個空格。此外,請確保47 49是框中唯一的文本。如果存在任何破折號(- )、多餘的空格或其他字元,設定將失敗。

## <span id="page-2-1"></span>配置RateMux以通過NIT PID

以下步驟描述配置RateMux複用器以通過NIT PID。

通過開啟Web瀏覽器來啟動與要配置的RateMux多路複用器關聯的IP地址,即可啟動 1.RateMux管理器應用程式。在以下示例中,RateMux多路複用器的IP地址為10.64.2.7。按一下 About選單以顯示如下圖所示的頁面。首先需要驗證的是,RateMux多路複用器正在運行軟體

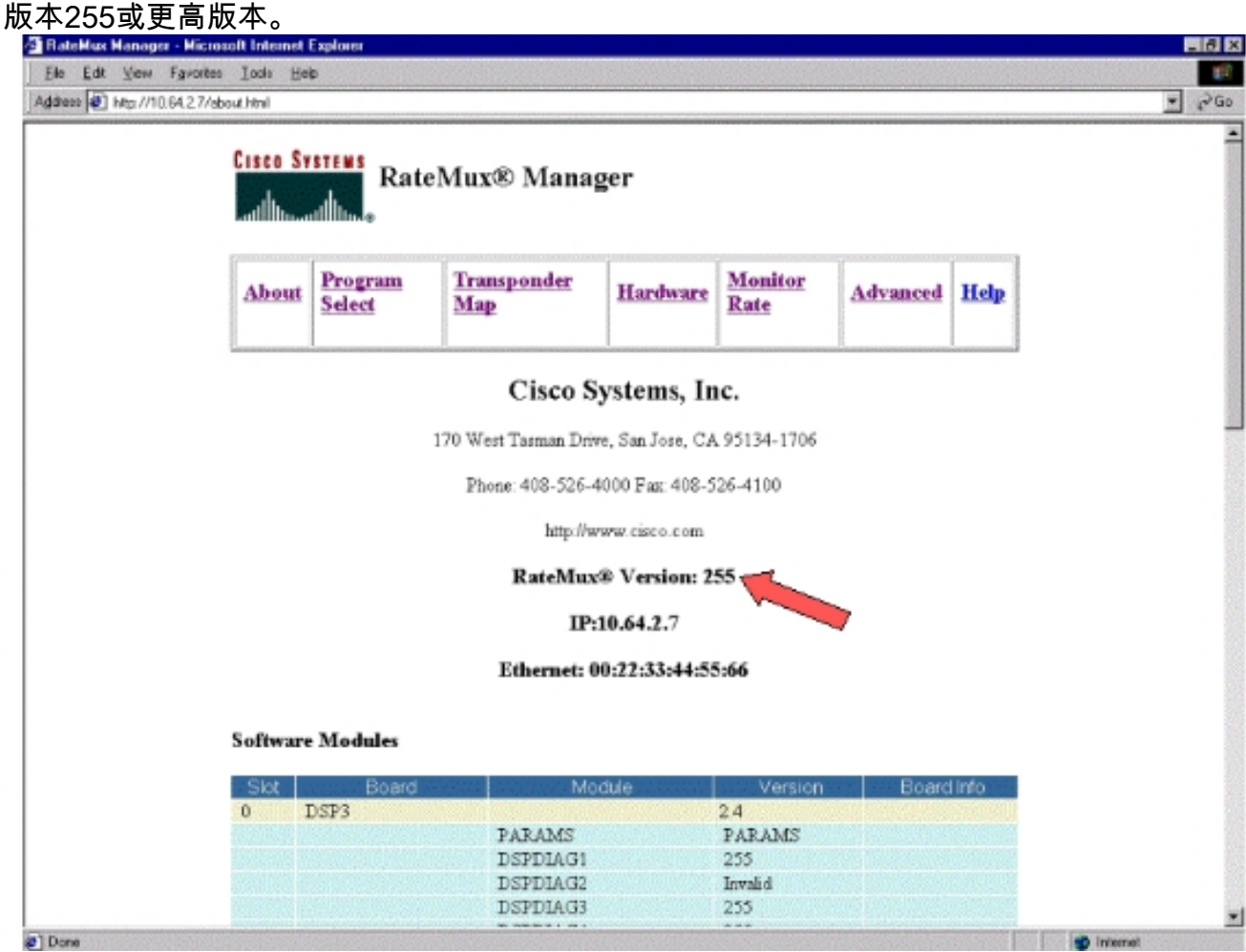

除了軟體內部版本為255或更高版本之外,RateMux 6900多路複用器中每個卡上的軟體版本也 2.應為2.4或更高版本。還必須確保所有RateMux卡上的版本號都相同。可通過向下滾動「關於 」頁來檢視每個卡上的軟體版本號,如下圖所示。

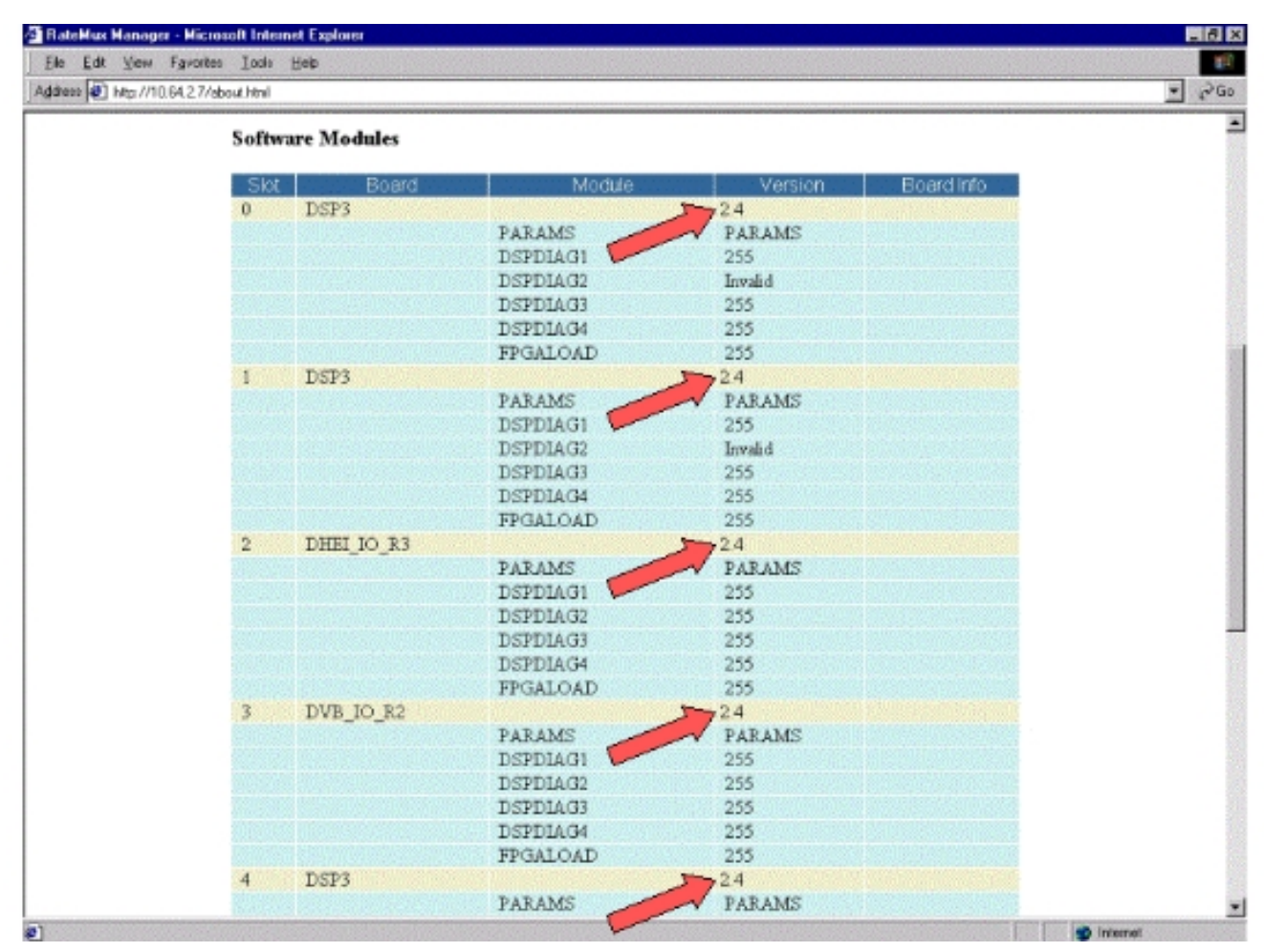

- 3. 轉到「計畫選擇」頁。為此:按一下網頁頂部的**Program Select**。確保在「輸出」下拉框中選 擇了正確的輸出埠。按一下Rebuild按鈕刷新配置頁。注意:在對RateMux多路複用器的配置 進行任何更改之前,必須按一下Rebuild(重建);否則,輸入的任何先前配置都將丟失。
- 如果您已配置RateMux多路複用器來重新對映某些程式,則顯示內容與下圖類似。如果尚未配 4.置RateMux多路複用器以重新對映程式,請參[閱RateMux軟體發行說明](//www.cisco.com/univercd/cc/td/doc/product/cable/digvideo/ratemux/index.htm)以獲得正在運行的軟體 版本,瞭解相關說明。

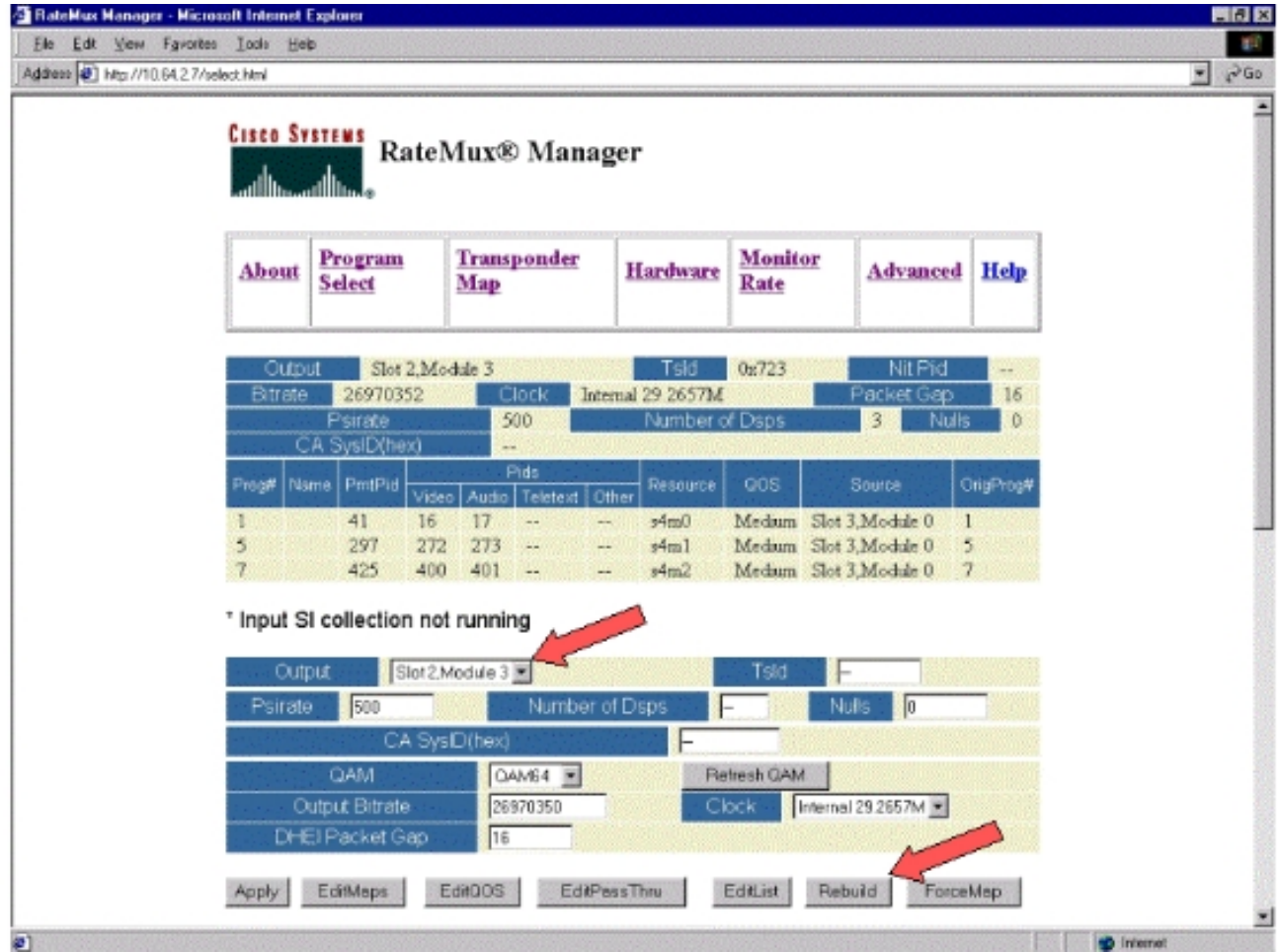

5. 按一下**EditPassThru**按鈕,向下滾動到所顯示的網頁的中間位置。您應該會看到與下圖類似的 內容

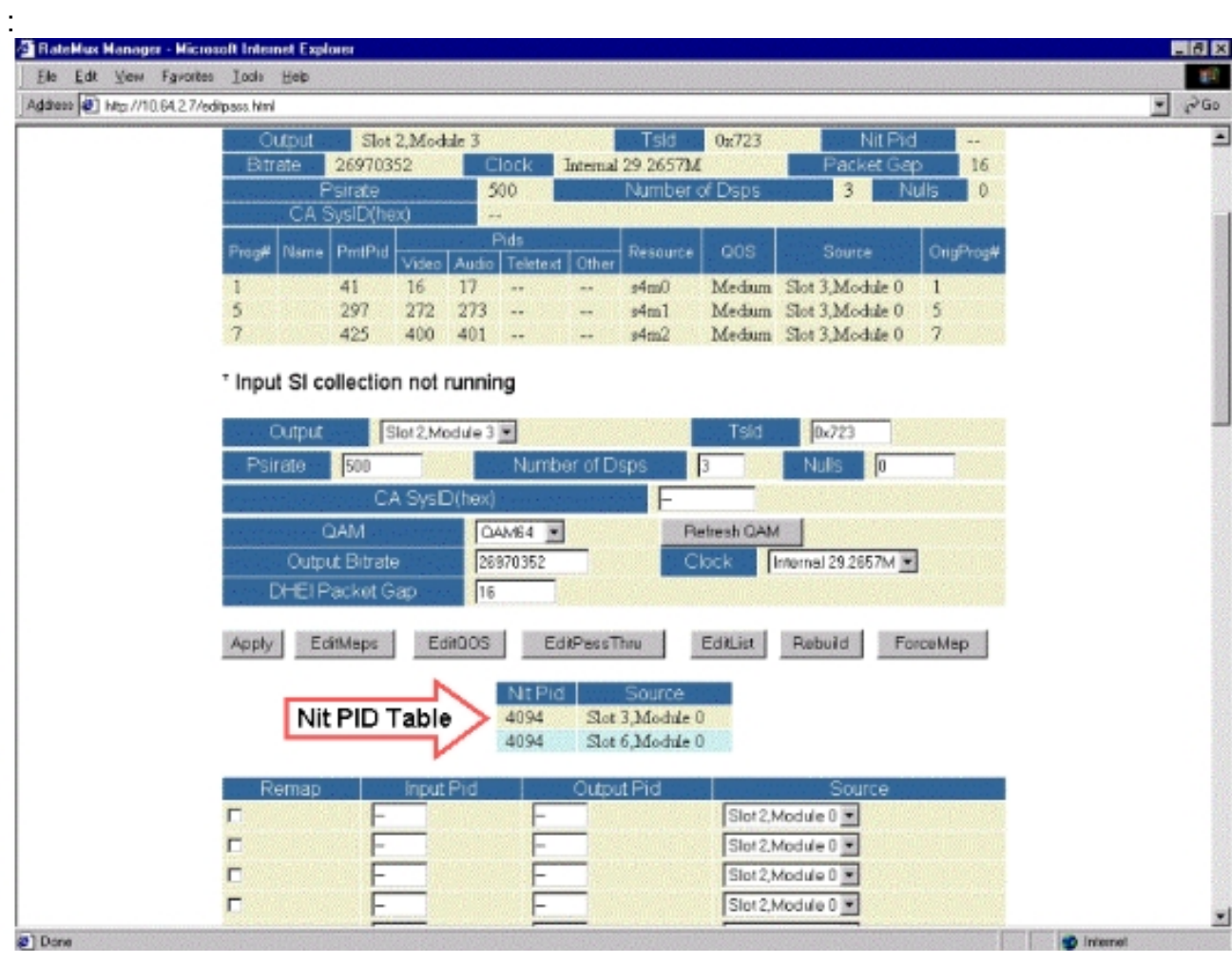

- 6. 在頁面底部,RateMux多路複用器顯示一個表,指示PID編號和存在NIT PID的輸入埠。在這種 情況下,輸入埠Slot3、模組0和插槽6、模組0具有NIT PID。NIT PID的數量通常為4094。
- 在這個階段,您必須決定將NIT PID從哪個輸入埠傳遞到我們選定的輸出埠。在下圖所示的情 7. 況下,決定從插槽6、模組0通過NIT PID,因為從此輸入埠傳入的流更可靠。輸入PID和輸出 PID數字與NIT PID表中顯示的數字相同。

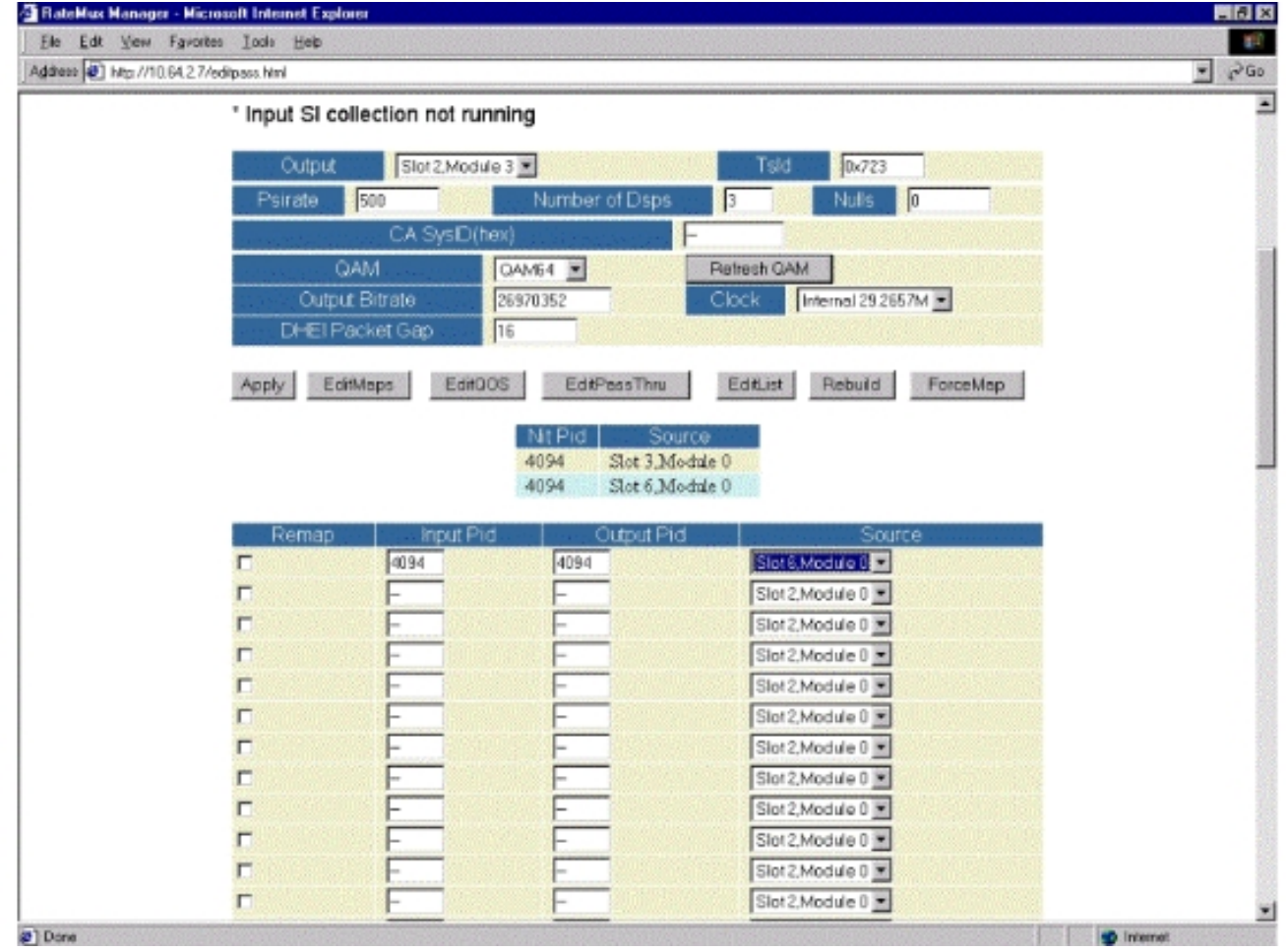

8. 為PassThru選擇NIT PID後,按一下**Apply**按鈕,將顯示一個類似於以下內容的頁面。現在 ,「Passed Through NIT PID」顯示在所顯示的網頁的頂部。

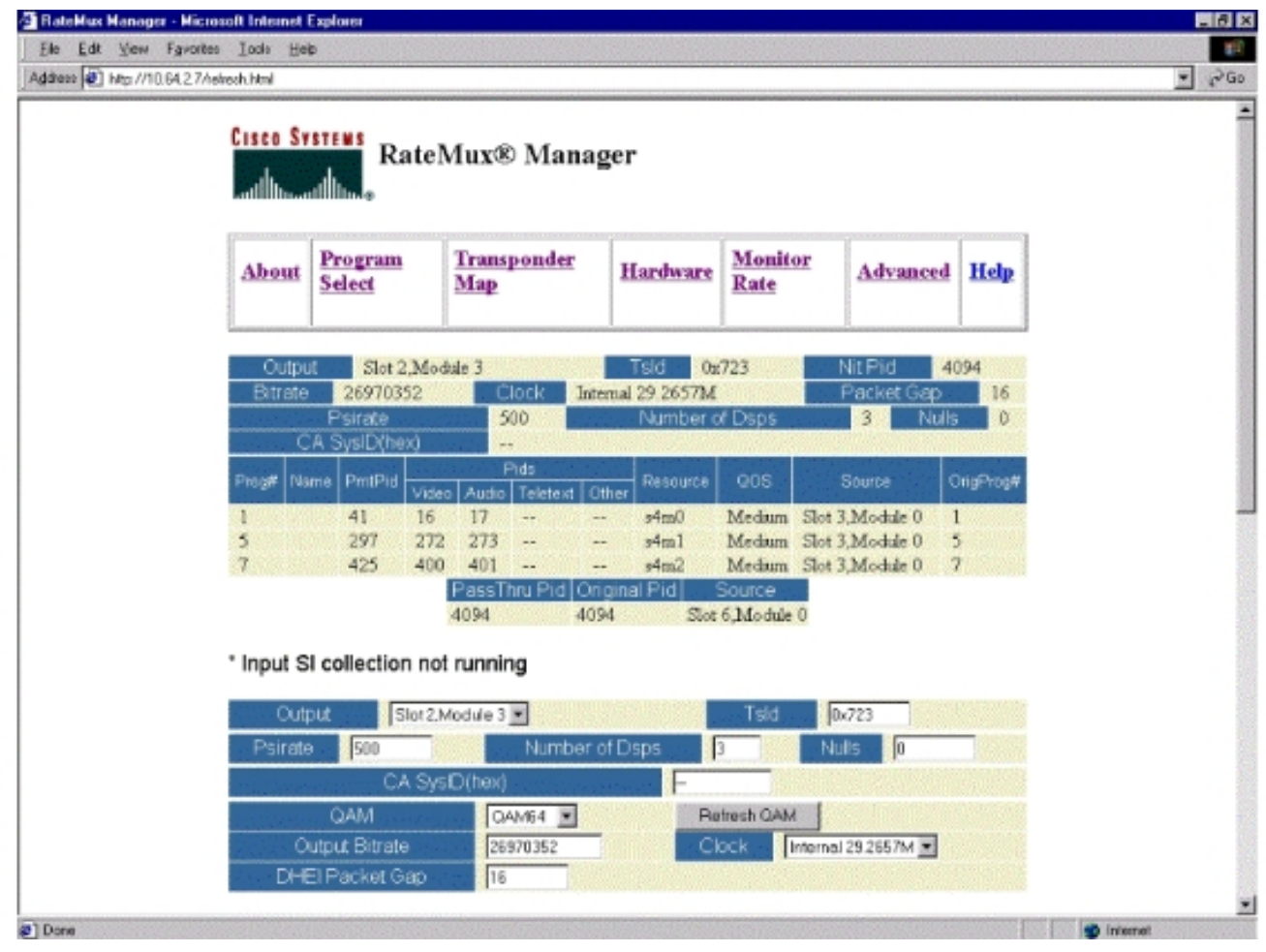

9. 此時,輸出IRT應接收NIT PID。輸出IRT現在需要重新配置以接受來自RateMux複用器的 DHEI流,而不是接受來自衛星流的輸入。這可通過使用IRT上的「DHEI控制」(DHEI Control)選單來實現。值DHEI In欄位應從Not Selected更改為Selected。這樣做允許IRT從 DHEI輸入埠接受影片、音訊、資料和NIT流,而不是預設的K波段衛星輸入。有關詳細資訊 ,請參閱IRT文檔。

## <span id="page-7-0"></span>配置RateMux以將CA SysID設定為47 49

以下步驟描述配置RateMux複用器以將CA SysID設定為47 49。

- 1. 通過開啟Web瀏覽器並瀏覽到與要配置的RateMux多路複用器關聯的IP地址,啟動RateMux管 理器應用程式。根據最後一節,RateMux多路複用器需要運行軟體版本255或更高版本才能使 此過程正常工作,因此使用「關於」頁確認RateMux多路複用器運行的是正確版本的軟體。
- 2. 要設定CA SysID,請轉到「程式選擇」頁,然後按一下**重建**按鈕。**注意:**在對RateMux複用 器的配置進行任何更改之前,請務必按一下Rebuild,否則以前輸入的任何配置都將丟失。
- 3. 在頁面底部附近標籤為CA SysID(hex)的空白欄位中,輸入十六進位制值47 49。您的「 RateMux管理器」頁面應類似於下圖中的頁面。註:47和49之間必須有一個空格。

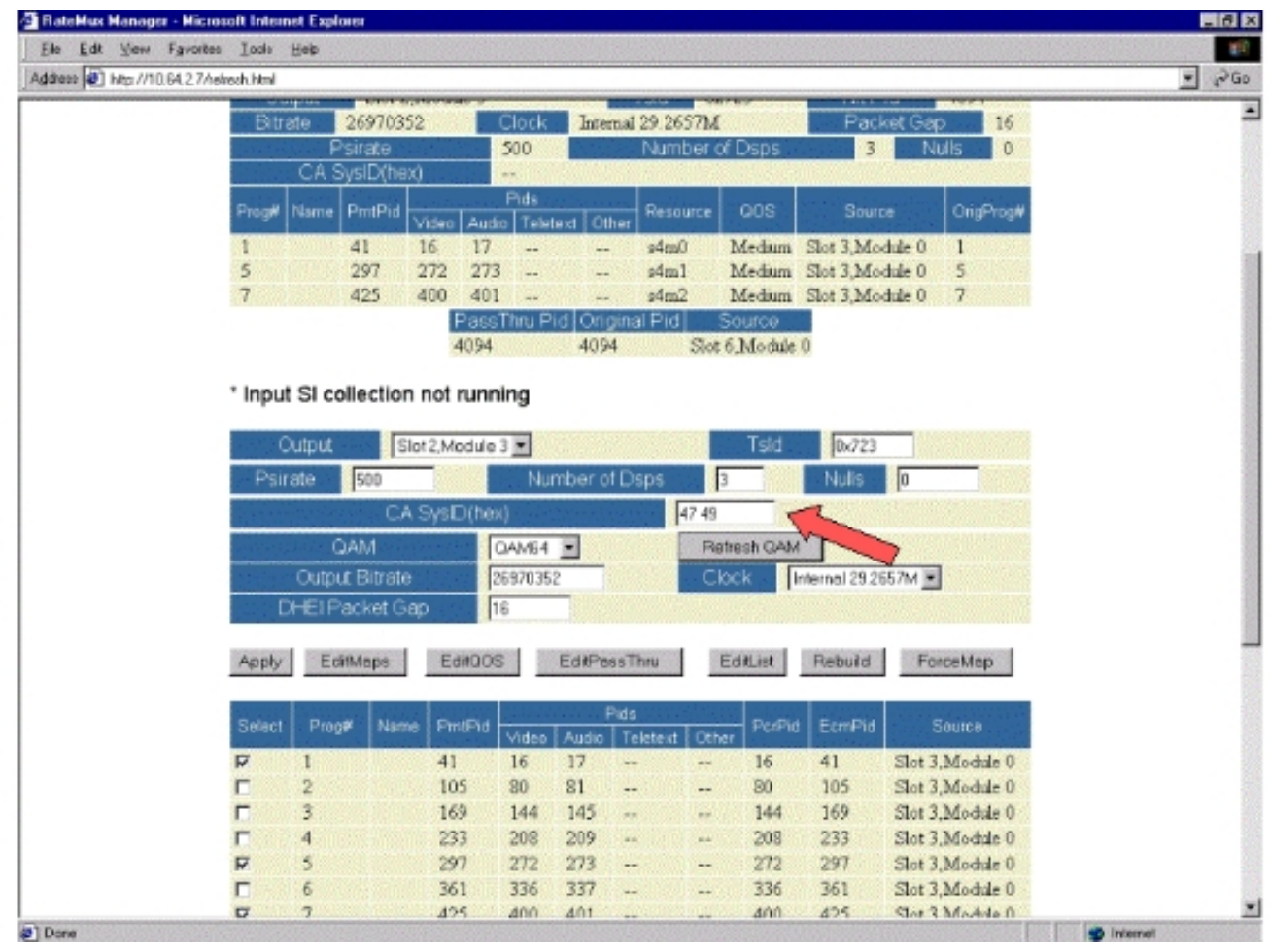

在此階段,按一下Apply儲存更改。RateMux Manager現在應在顯示屏頂部顯示CA SysID設定 4.

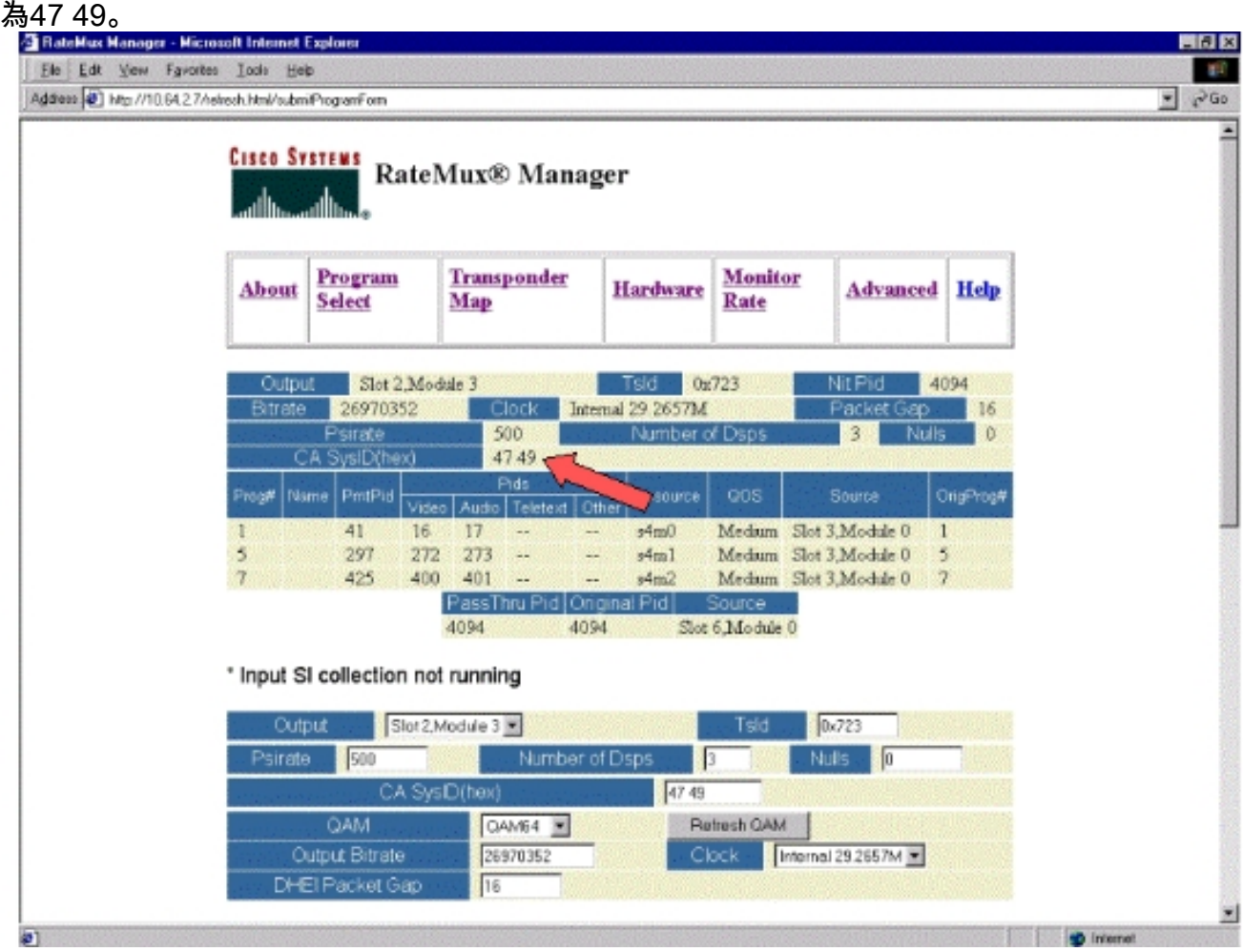

5. 輸出MPEG流上的RateMux複用器現在將CA SysID設定為47 49(GI)。如果沒有影片輸出,您

可能還需要重新通電「輸出(傳輸)IRT」。

### <span id="page-9-0"></span>常見問題解答

#### 我嘗試通過NIT PID並將CA SysID設定為47 49;但是,我仍然無法從此RateMux接收任何影片通道 。我該怎<u>麼辦?</u>

- •確認您在RateMux管理器的Program Select頁中能夠看到所需的影片頻道。
- 確認您運行的是軟體版本255或更高版本。
- 確認您的輸出IRT設定為接受來自輸入DHEI埠的輸入,而不是K波段衛星輸入。
- 確保使用DHEI輸入電纜將RateMux多路複用器的輸出連線到傳輸IRT的輸入埠,並使用DHEI輸 出電纜將RateMux多路複用器的輸入連線到接收IRT的輸出埠。
- 如果上述所有操作均失敗,您可能還需要重新通電「輸出(傳輸)IRT」。
- 註:如果重新通電後輸出IRT仍然沒有影片輸出,請嘗試重新拔插這些顯示卡。

注意:在拔出或插入任何卡之前,請確保關閉RateMux多路複用器的電源,因為這些卡不可熱插拔 。

當我通過NIT PID或將CA SysID設定為47 49時,我的所有程式都從RateMux配置中消失。我該怎麼 辦?

在進行配置更改之前,您可能忘記按一下Rebuild按鈕。在這個階段,您必須手動將程式和對映重新 輸入到RateMux複用器中。

如果上述所有操作均失敗,您可能還需要重新通電「輸出(傳輸)IRT」。

#### 在Edit Pass Thru螢幕上看不到任何要傳遞的NIT PID。我該怎麼辦?

如果您在「編輯傳遞」頁上看不到任何NIT PID,請確認您運行的是software build 255或更高版本 ,並且向您傳送源的提供商正在通過您的影片源傳送帶有系統時鐘的NIT PID。

如果上述所有操作均失敗,您可能還需要重新通電「輸出(傳輸)IRT」。

#### 哪個元件負責提供時鐘?

傳輸流中有許多不同的通常非同步的時鐘。它們是:

- **傳輸流時鐘**對於DHEI輸出,傳輸流時鐘必須來源於DHEI IO卡,才能進行256正交幅度調制 (QAM)輸出。對於在64 QAM的DHEI輸出,傳輸流時鐘可以源自DHEI輸入傳輸流到RateMux複 用器,或者如果由DHEI-I/O-C卡輸出,該傳輸流時鐘可以源自DHEI IO卡。可在GUI上選擇。對 於ASI輸出,傳輸流時鐘源於RateMux複用器。
- PCR時鐘- PCR時鐘由RateMux複用器通過,通常由MPEG編碼器提供。RateMux複用器在複 用傳輸流時確實調整PCR時間戳。註:PCR用於將MPEG解碼器處的參考27MHz時鐘鎖定為 MPEG編碼器處的27MHz時鐘。
- 日時鐘 當RateMux多路複用器的輸出連線到傳輸IRT時,必須將RateMux多路複用器配置為 從其中一個輸入位流通過NIT PID(如本文檔所述)。 此NIT PID包含IRT進行授權所需的日期 時間資訊。
- 270Mbps ASI時鐘(ASI流) 此時鐘源自ASI I卡。

<span id="page-10-0"></span>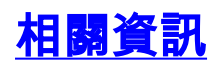

• [技術支援 - Cisco Systems](//www.cisco.com/en/US/customer/support/index.html?referring_site=bodynav)